# Probleemoplossing bij beveiligde client-Full|Network-Install Wizard-installatieproblemen Ī

## Inhoud

Inleiding **Compatibiliteitsvereiste** VMware-implementatie Hyper-V-implementatie Implementatie van VirtualBox Geïdentificeerde kwesties Blind Full|Network Install Wizard na uitvoering Full|Network Install Wizard niet geopend Tijdelijke oplossing

# Inleiding

In dit document worden een aantal bekende problemen beschreven met de nieuwe wizard Full|Network Install die u helpt met de installatie/upgrades voor beveiligde client.

Het OpenGL-stuurprogramma wordt voor deze wizard gebruikt en de ondersteuning van OpenGLstuurprogramma kan problemen krijgen bij het uitvoeren van deze Virtual/Physical Endpoints:

- vSphere ESXi
- VirtualBox VM op MacOS
- Hyper-V VM op Windows

## **Compatibiliteitsvereiste**

#### VMware-implementatie

Het is sterk aanbevolen om de nieuwste versie van VMware Tools in uw implementatie uit te voeren. Raadpleeg voor meer informatie de [opmerkingen](https://docs.vmware.com/en/VMware-Tools/12.0/rn/VMware-Tools-1206-Release-Notes.html) over [de release van VMware Tools](https://docs.vmware.com/en/VMware-Tools/12.0/rn/VMware-Tools-1206-Release-Notes.html) [12.0.6](https://docs.vmware.com/en/VMware-Tools/12.0/rn/VMware-Tools-1206-Release-Notes.html) op de website van VMware.

#### Hyper-V-implementatie

Om de Full|Network Install Wizard op de Hyper-V VM's te gebruiken, moet de hardware "RemoteFX-compatibele GPU" ondersteunen. Raadpleeg [Afbeeldingsapparaten implementeren](https://docs.microsoft.com/en-us/windows-server/virtualization/hyper-v/deploy/deploy-graphics-devices-using-remotefx-vgpu) [met RemoteFX vGPU](https://docs.microsoft.com/en-us/windows-server/virtualization/hyper-v/deploy/deploy-graphics-devices-using-remotefx-vgpu) op de Microsoft website voor meer informatie.

#### Implementatie van VirtualBox

Aanbevolen wordt om "3D-versnelling inschakelen" voor de VM's die op VirtualBox worden ingezet. Raadpleeg het gedeelte [Hardware Accelerated Graphics](https://docs.oracle.com/en/virtualization/virtualbox/6.0/user/guestadd-video.html) van de [Oracle® VMBox User](https://docs.oracle.com/en/virtualization/virtualbox/6.0/user/) [Manual voor release 6.0](https://docs.oracle.com/en/virtualization/virtualbox/6.0/user/) op de Oracle-website voor meer informatie.

### Geïdentificeerde kwesties

#### Blind Full|Network Install Wizard na uitvoering

In bepaalde gevallen kan er na de uitvoering een leeg Wizard Network|Install verschijnen:

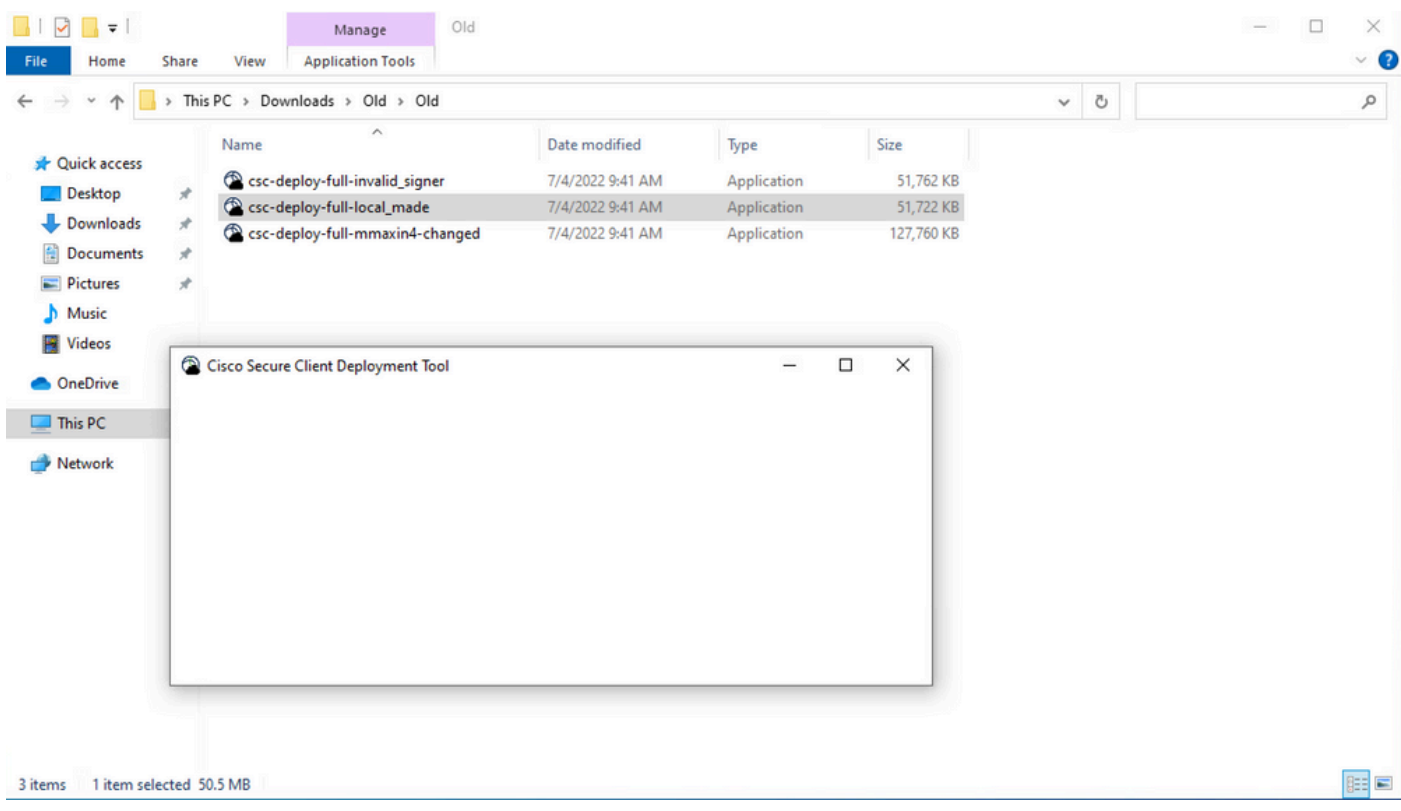

Resolutie: Raadpleeg het gedeelte "Compatibiliteitsvereisten" en zorg ervoor dat u voldoet aan de implementatievereisten.

#### Full|Network Install Wizard niet geopend

In bepaalde gevallen kan de wizard niet starten. Dit is de fout die u kunt tegenkomen:

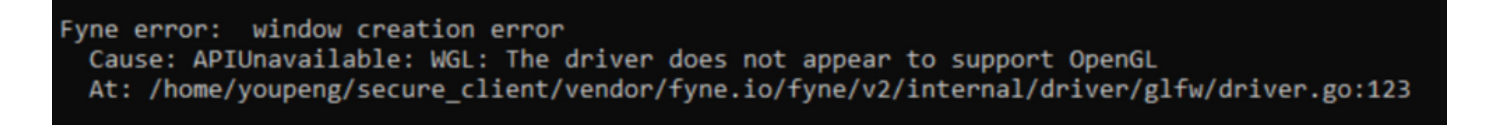

Resolutie: Raadpleeg het gedeelte "Compatibiliteitsvereisten" en zorg ervoor dat u voldoet aan de implementatievereisten.

### Tijdelijke oplossing

Gebruik de switch van de opdrachtregel voor stille installatie (**-q**) dat voorbij is aan de Full|Network Install Wizard en de beveiligde client kan installeren. Raadpleeg [implementatiebeheer](https://securex.us.security.cisco.com/help/insights/topic/sc-deployment-management) voor meer informatie.